## **国立科学博物館 公衆無線LAN 接続ガイド** ①(SSID選択)

## **■SSID:「Kahaku\_Free\_Wi-Fi」を設定画面で選択し、ブラウザを起動しポータルサイトへ**

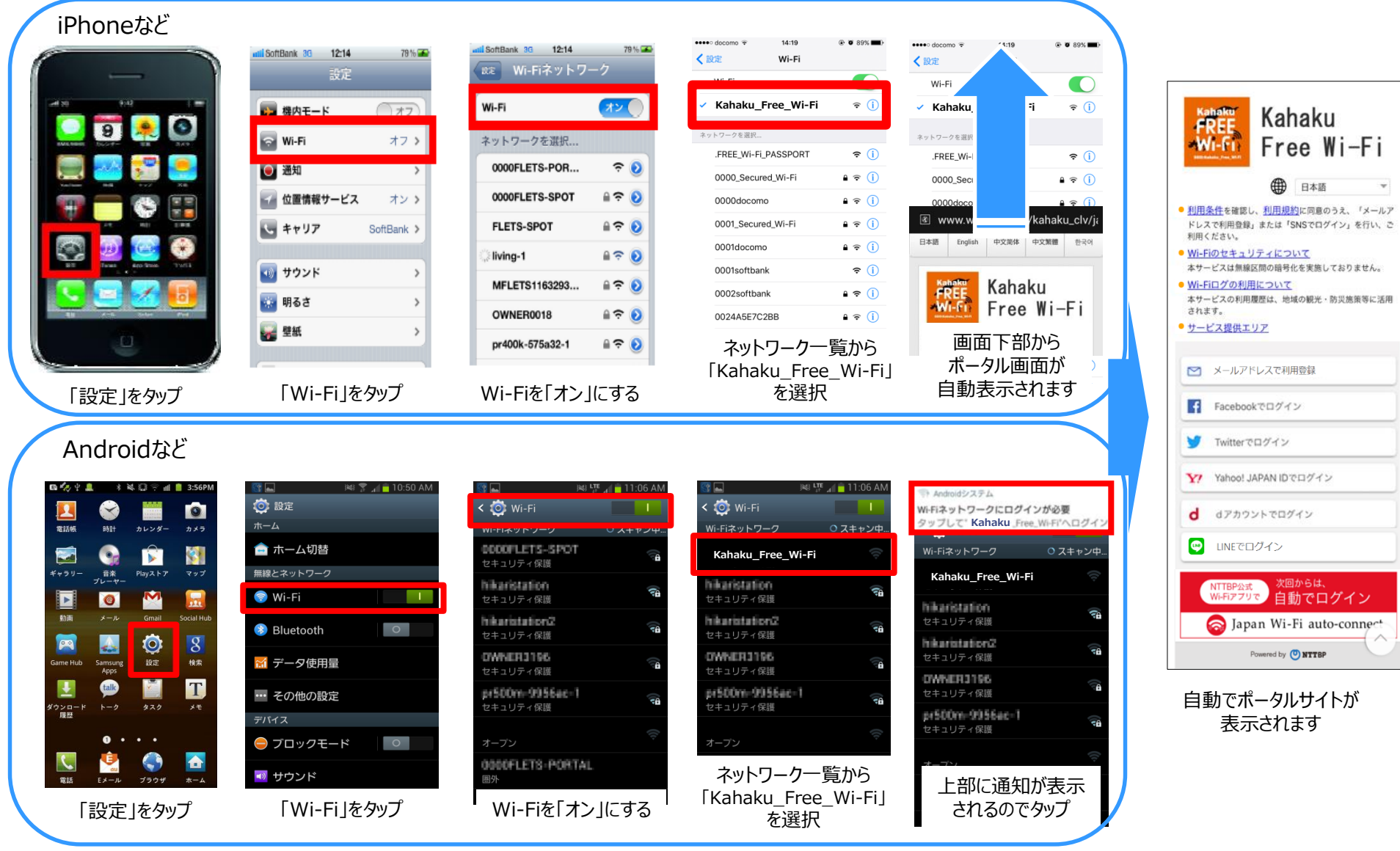

※ 端末やOSの種類、OSバージョン等により動作が異なる場合があります ※ 画面は一例です

## **国立科学博物館 公衆無線LAN接続ガイド②**

※2022年9月6日(火)のメンテナンス後は、既にご登録済みのお客様も、 再度利用登録のうえ、ご利用をお願いいたします。

**SSID:Kahaku\_Free\_Wi-Fi**

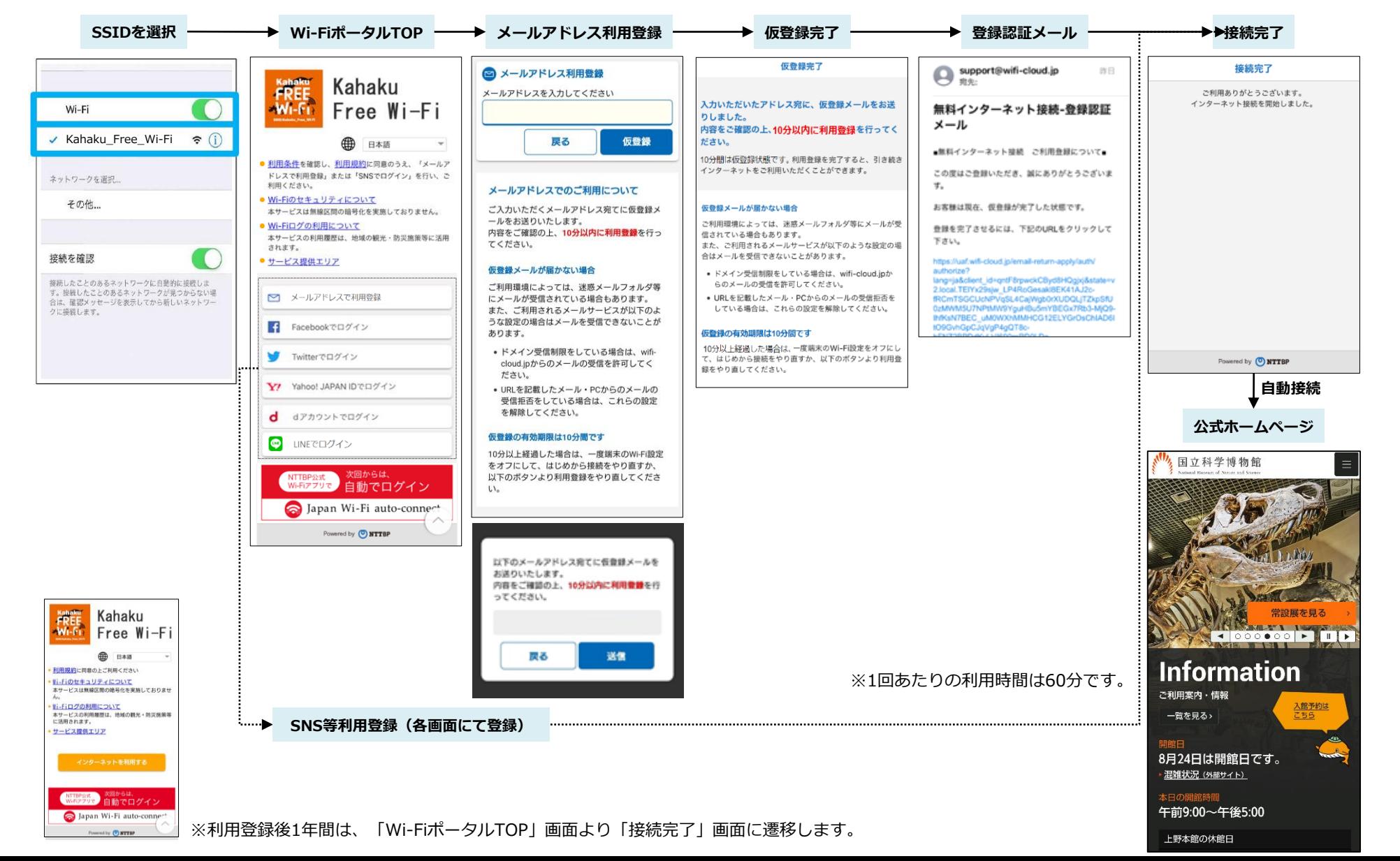